Crésus Finanzbuchhaltung

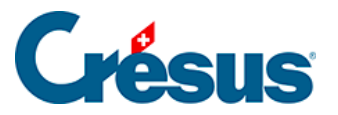

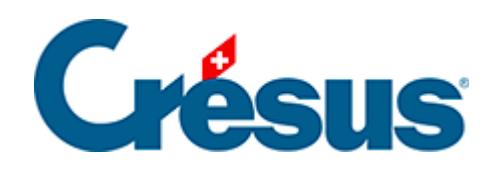

## **Crésus Finanzbuchhaltung**

## [17.7 - Allgemeine Anhänge](#page-2-0)

<span id="page-2-0"></span>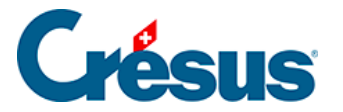

## **17.7 - Allgemeine Anhänge**

Um Ihrer Buchhaltung Anhänge hinzuzufügen (und diese nicht einer Buchung oder einem spezifischen Konto zuzuweisen), führen Sie den Befehl Optionen – Definitionen aus und wechseln Sie zur Registerkarte Allgemein.

Im Feld Bemerkungen können Sie in dieser Maske direkt Ihren Kommentar erfassen. Um Anhänge hinzuzufügen, klicken Sie auf die Schaltfläche Allgemeine Anhänge.